## Endre kontonummer i Skogfond på nett:

Løsningen er tilpasset følgende nettlesere:

**Google Chrome, Microsoft Edge og Mozilla Firefox**

Internet Explorer vil ikke fungere

Når du har logget inn på **skogfond på nett** kommer du til dette bildet:

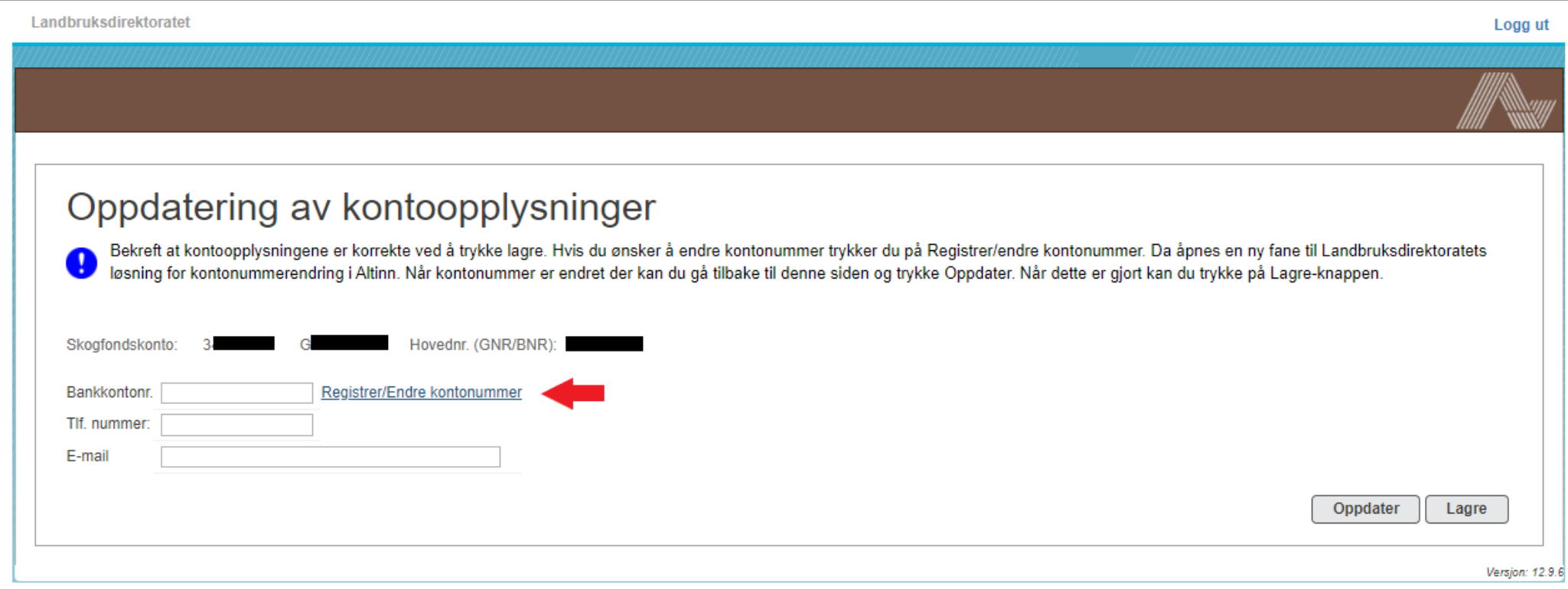

1.Trykk på linken **'Registrer/endre kontonummer'** for å åpne kontonummertjenesten i en ny fane i nettleseren:

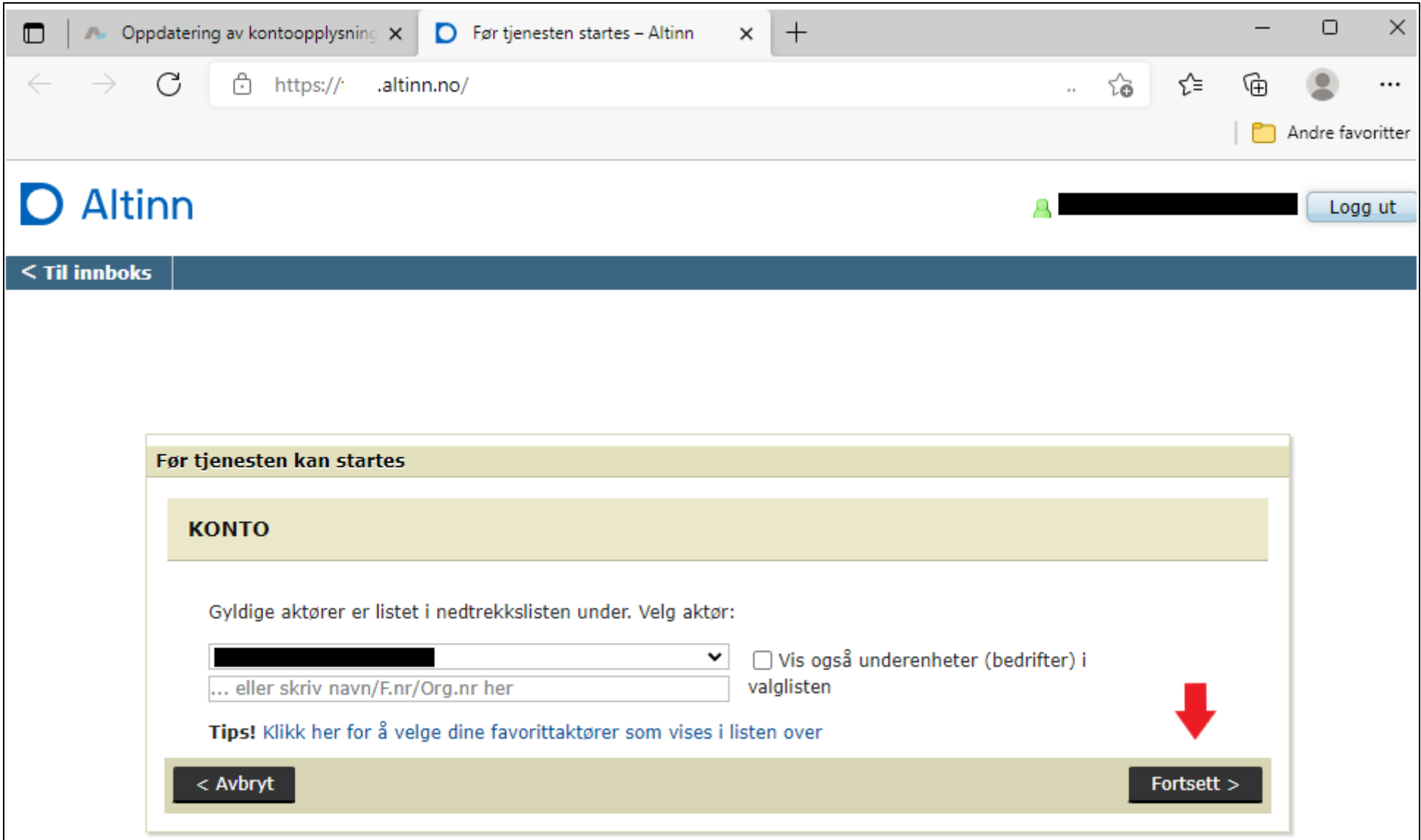

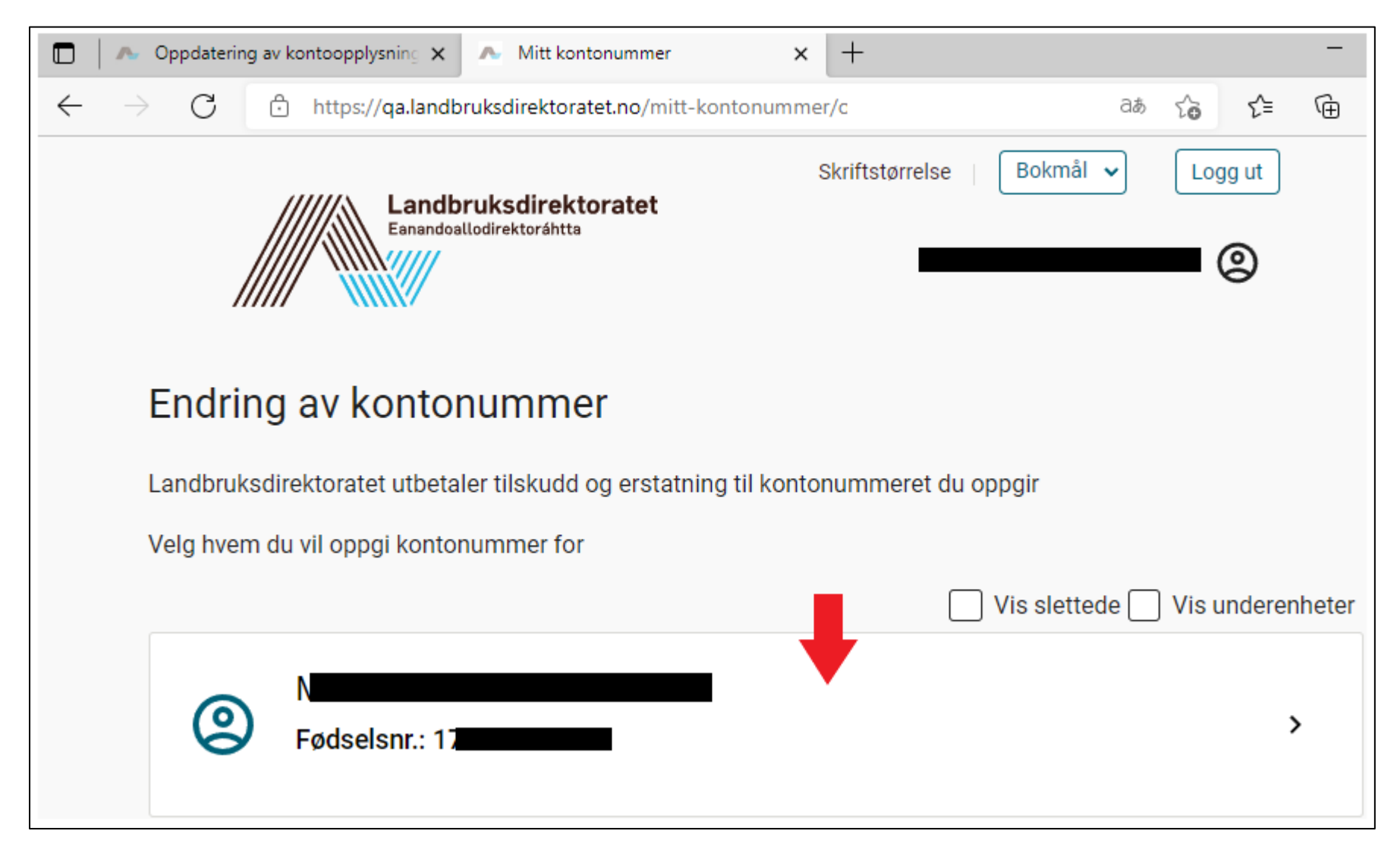

3. Velg «Aktør» fra listen. Velg samme aktør som du bruker for å logge inn i **Skogfond på nett.**

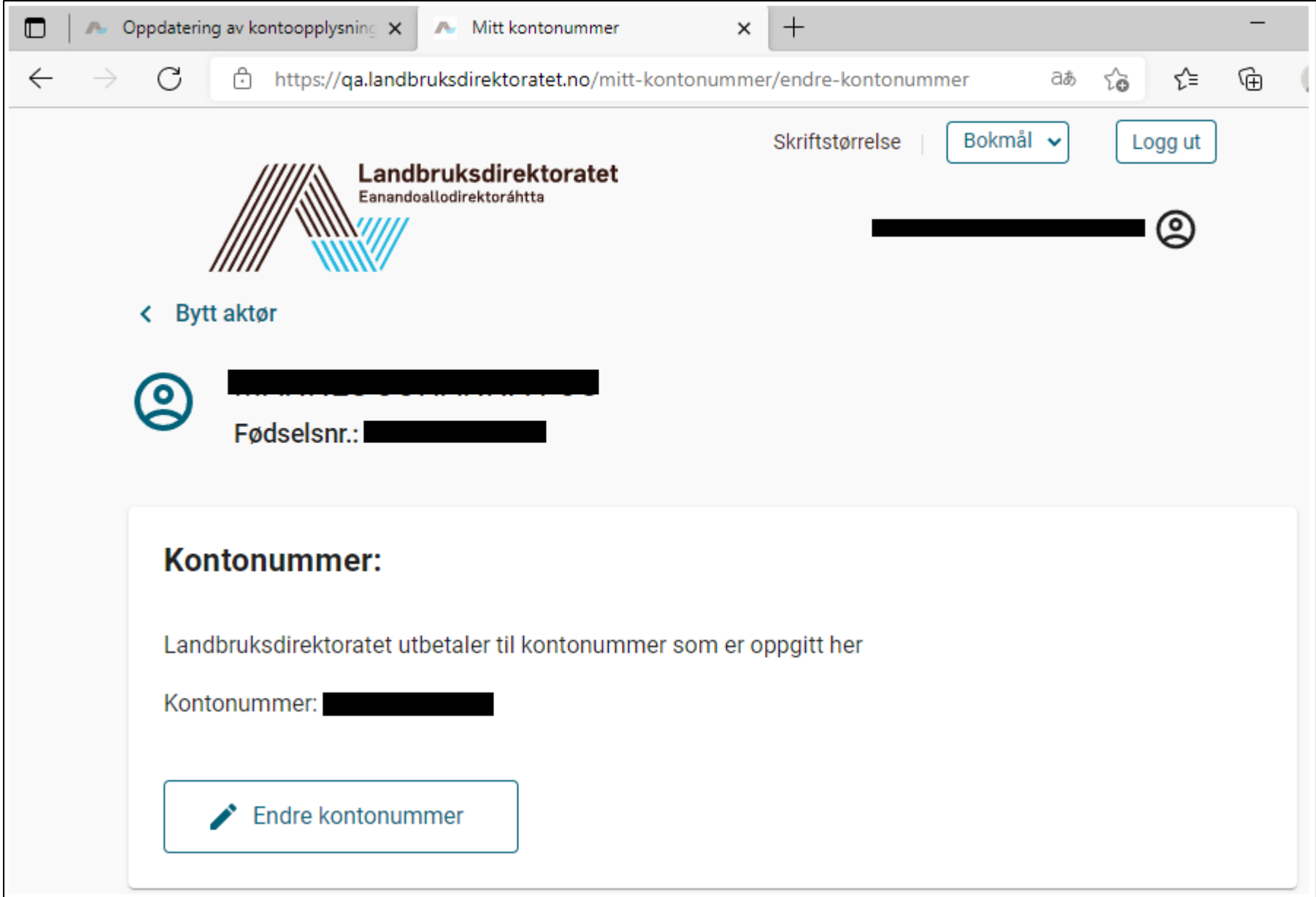

4. Klikk på 'Endre kontonummer'

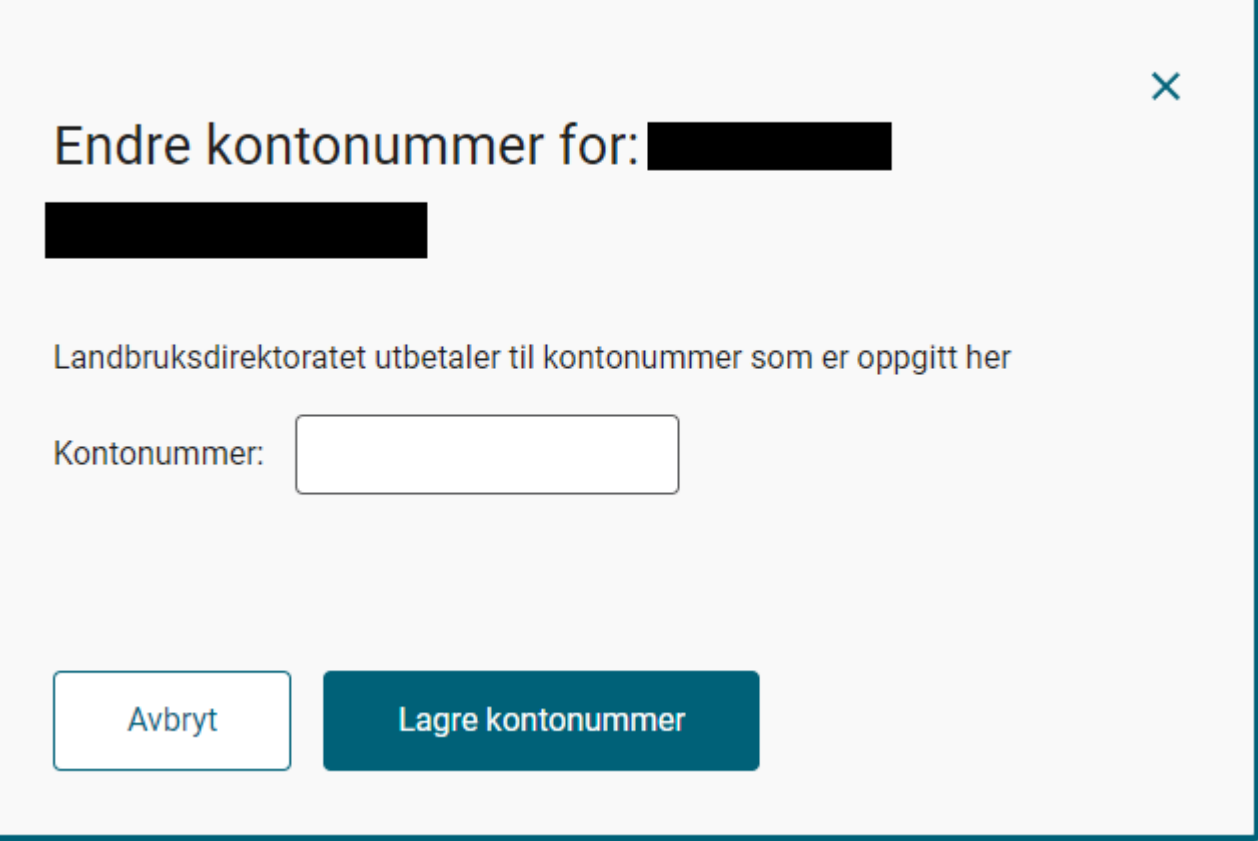

5. Legg inn kontonummer og trykk **'Lagre kontonummer'**

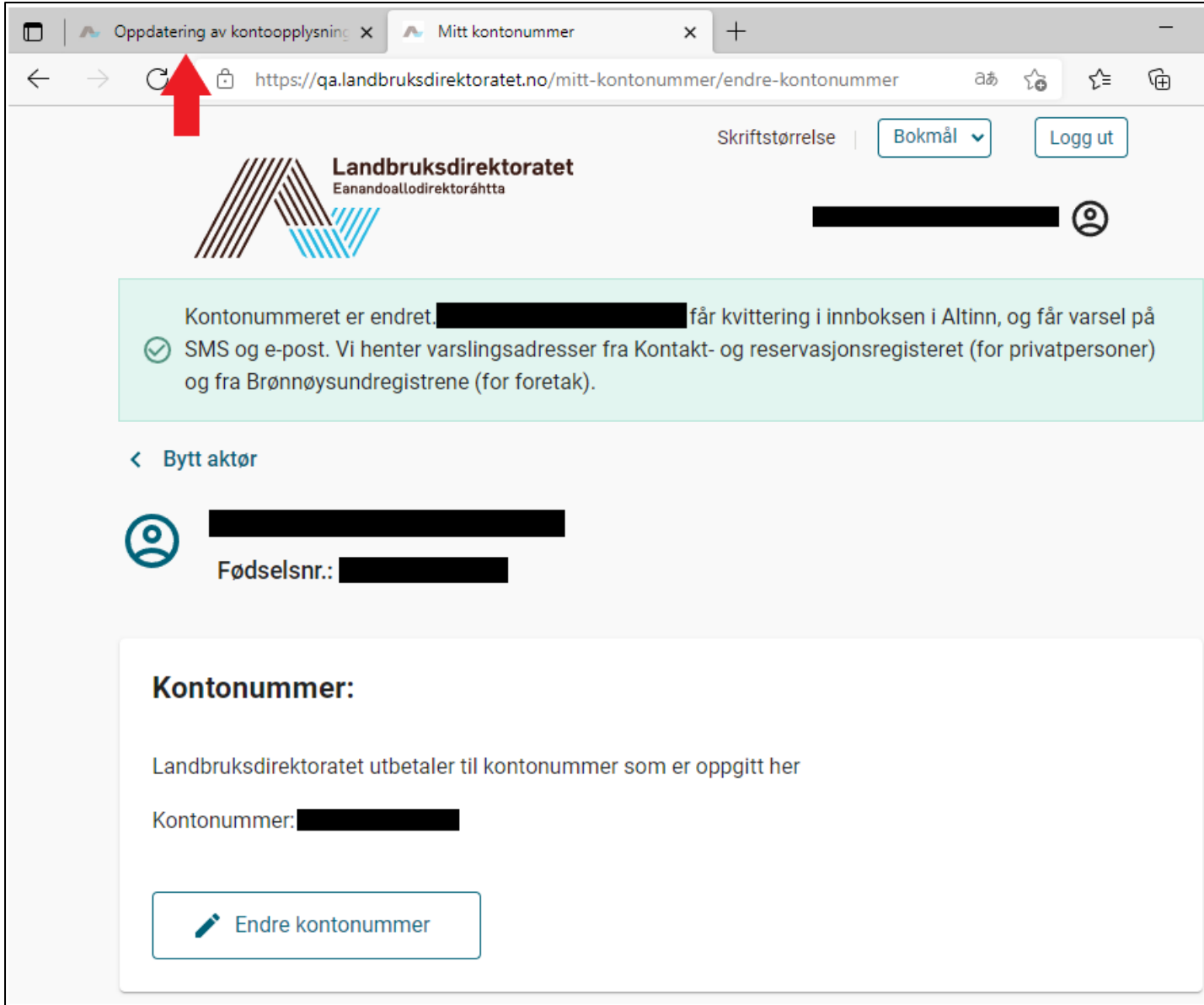

6. Når kontonummeret er lagret vil du komme til dette bildet. Klikk deg tilbake til **Skogfond på nett** ved å klikke på fanen i nettleseren (se markør)

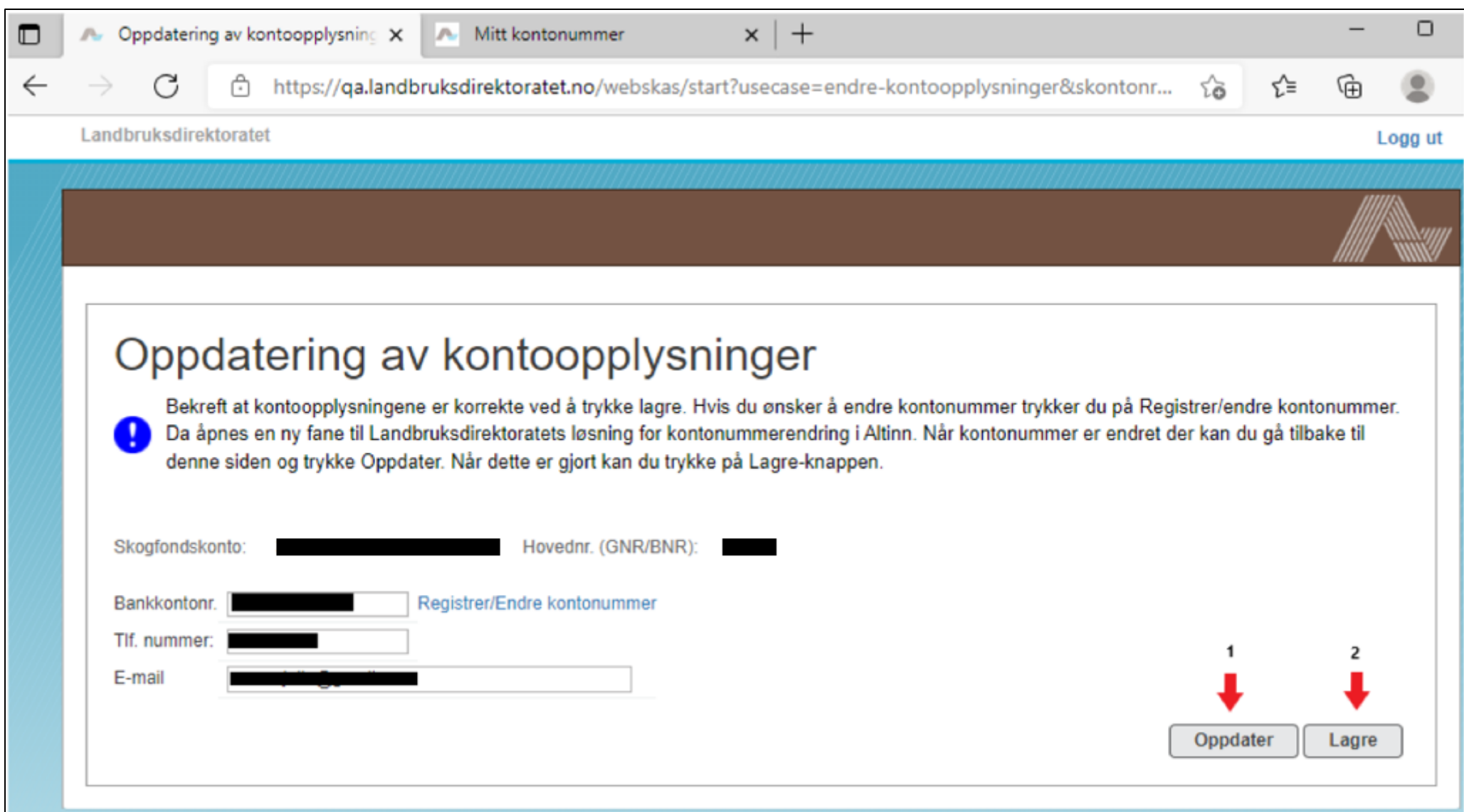

7. Når du er tilbake i **Skogfond på nett** må du først trykke på **'Oppdater'** for å hente kontonummeret fra altinn. Til slutt trykker du '**Lagre'** for å komme inn til din skogfondskonto.